Classifieds RC3 Released - Modules

NEWS\_PDF\_AUTHOR: jlm69

NEWS\_PDF\_DATE: 2007/10/31 1:22:26

## **Classifieds Version 3 RC3**

This will turn into 3.0 Final after any bugs are fixed and I clean up the code a little.

Due to Database changes you MUST Uninstall any previous version, before installing this one. Future versions will have upgrade scripts if needed.

### **Features.**

### **User Side**

1. Xoops Notifications

 Users can select to be notified if a listing is added in any category(whole module) or get notifications in just certain categories(category).

2. A Sorting System.

 Users can sort the listings by date DESC, date ASC, price DESC, price ASC, title DESC, title ASC, hits DESC, hits ASC.

3. A Rating System.

Users can rate the user who is selling the product and also rate the product.

4. The Pictures are different too.

I have taken the guts from the Yogurt module and added them to this module. Now you can choose how many pictures users can upload and you can have different amounts for Premium and Non-Premium users.

The only thing, you can't add the pictures at the same time as the ad. I will probably change that in a future release.

5. Has a page for users to see all ads by 'this user'.

 Users can see all the Ads by another user, and the owner of the ads can administer their Ads from that page.

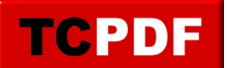

6. Users can choose how to be contacted.

Users can select to be contacted by email, PM, telephone or any combination of those.

- 7. Users can print out the Ad.
- 8. Users can send an Ad to a friend.

## **Admin Side**

- 1. Has Xoops Group Permissions, per category per group.
- 2. Clonable.

There are only 6 steps to do manually and the module will be cloned, with no errors.

3. Many config items added change them in the modules preferences.

#### **Installation**

#### **How to install**

You will need to make the following folders writable(chmod 777) :

classifieds/photo classifieds/photo/thumbs classifieds/photo/resized

- 1. Unzip the file Classifieds\_RC3.zip.
- 2. Upload the folder classifieds to your Xoops modules folder.
- 3. If you want to rename the module do it now, you can't change it after you install the module.
- 4. Go to Xoops Module Administration and install like normal.

5. Go to Ads Module administration and click on category maintenance, create your categories. 6. Go to Ads Module administration and click on Permissions and set up the following for each category.

- A. View Ads Permissions Select which groups can view Ads.
- B. Ads Submit Permissions Select which groups can submit Ads.
- C. Ads Premium Select which groups can set how long an ad will stay on the site until it is

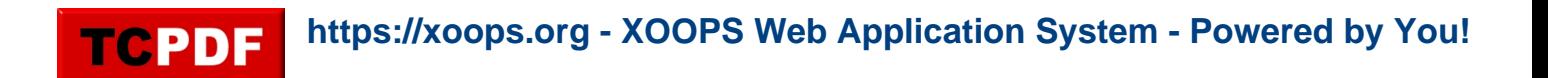

deleted. If they don't have permission it will default to whatever you set in the Ads Module preferences (default is 14 days).

7. Go to Ads Module administration and click on Preferences and set to your liking.

8. That should be it.

## **Upgrading**

1. Due to database changes you MUST uninstall any previous version

If you need any help just ask me.

Report any problems in the forum or at my site, you will probably get a quicker response at my site.

Do not report problems in this news comments.

You can get it **HERE** 

Thanks,

John

# **Classifieds Version 3 RC3**

This will turn into 3.0 Final after any bugs are fixed and I clean up the code a little.

Due to Database changes you MUST Uninstall any previous version, before installing this one. Future versions will have upgrade scripts if needed.

## **Features.**

**User Side**

1. Xoops Notifications

 Users can select to be notified if a listing is added in any category(whole module) or get notifications in just certain categories(category).

2. A Sorting System.

 Users can sort the listings by date DESC, date ASC, price DESC, price ASC, title DESC, title ASC, hits DESC, hits ASC.

3. A Rating System.

Users can rate the user who is selling the product and also rate the product.

4. The Pictures are different too.

I have taken the guts from the Yogurt module and added them to this module. Now you can choose how many pictures users can upload and you can have different amounts for Premium and Non-Premium users.

The only thing, you can't add the pictures at the same time as the ad. I will probably change that in a future release.

5. Has a page for users to see all ads by 'this user'.

 Users can see all the Ads by another user, and the owner of the ads can administer their Ads from that page.

6. Users can choose how to be contacted. Users can select to be contacted by email, PM, telephone or any combination of those.

7. Users can print out the Ad.

8. Users can send an Ad to a friend.

# **Admin Side**

- 1. Has Xoops Group Permissions, per category per group.
- 2. Clonable.

There are only 6 steps to do manually and the module will be cloned, with no errors.

3. Many config items added change them in the modules preferences.

# **Installation**

# **How to install**

You will need to make the following folders writable(chmod 777) :

classifieds/photo classifieds/photo/thumbs classifieds/photo/resized

- 1. Unzip the file Classifieds\_RC3.zip.
- 2. Upload the folder classifieds to your Xoops modules folder.
- 3. If you want to rename the module do it now, you can't change it after you install the module.
- 4. Go to Xoops Module Administration and install like normal.

5. Go to Ads Module administration and click on category maintenance, create your categories. 6. Go to Ads Module administration and click on Permissions and set up the following for each category.

A. View Ads Permissions - Select which groups can view Ads.

B. Ads Submit Permissions - Select which groups can submit Ads.

 C. Ads Premium - Select which groups can set how long an ad will stay on the site until it is deleted. If they don't have permission it will default to whatever you set in the Ads Module preferences (default is 14 days).

7. Go to Ads Module administration and click on Preferences and set to your liking.

8. That should be it.

# **Upgrading**

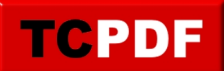

1. Due to database changes you MUST uninstall any previous version

If you need any help just ask me.

Report any problems in the forum or at my site, you will probably get a quicker response at my site.

Do not report problems in this news comments.

You can get it **HERE** 

Thanks,

John